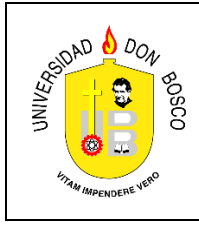

**Universidad Don Bosco Facultad de Ingeniería Escuela de Electrónica**

**Asignatura: Diseño Electrónico Analógico Guía 2: Circuitos Básicos con Amplificadores Operacionales Lugar de Ejecución: Laboratorio de Fundamentos Generales (3.21)**

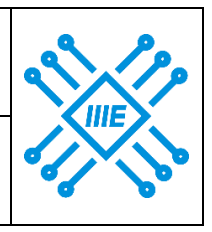

# **Indicadores de Logros**

- Utiliza el software Qucs para simular circuitos básicos con amplificadores operacionales
- Diseña e implementa circuitos básicos usando un dispositivo específico como el uA741 o su equivalente, manipulando el equipo y los materiales de forma segura y aplicando criterios técnicos.
- Analiza las limitaciones de un componente real en contraposición al modelo ideal

# **Materiales y Equipos**

- 1 Unidad PU-2000 con PU-2200
- 1 Multímetro
- 2 Puntas para multímetro
- 1 Computadora con el software PicoScope 6 y Qucs
- 1 Cable USB tipo A/B
- 1 Osciloscopio digital PicoScope 2204A.
- 2 Puntas de osciloscopio
- 5 Cables de conexión para el PU-2000
- 1 Breadboard
- 1 Amplificador operacional uA741 o LM348
- 1 Resistor de 200 Ω
- 1 Resistor de 510 Ω
- 1 Resistor de 8.2 kΩ
- 1 Resistor de 27 kΩ
- 1 Resistor de 1 MΩ
- 1 Resistor de 3 MΩ
- 1 Pinza
- 1 Cortadora de alambre
- Alambre de telefonía

## **Introducción Teórica**

## **Amplificador inversor**

El circuito amplificador de ganancia constante más ampliamente utilizado es el amplificador inversor, cuya configuración se muestra en la Figura 1. La salida se obtiene multiplicando la señal de entrada por una ganancia fija *Av* establecida por el resistor de realimentación RF y el resistor de entrada R1, tal como se indica en (1) y (2). El signo negativo indica que la salida se invierte a partir de la entrada.

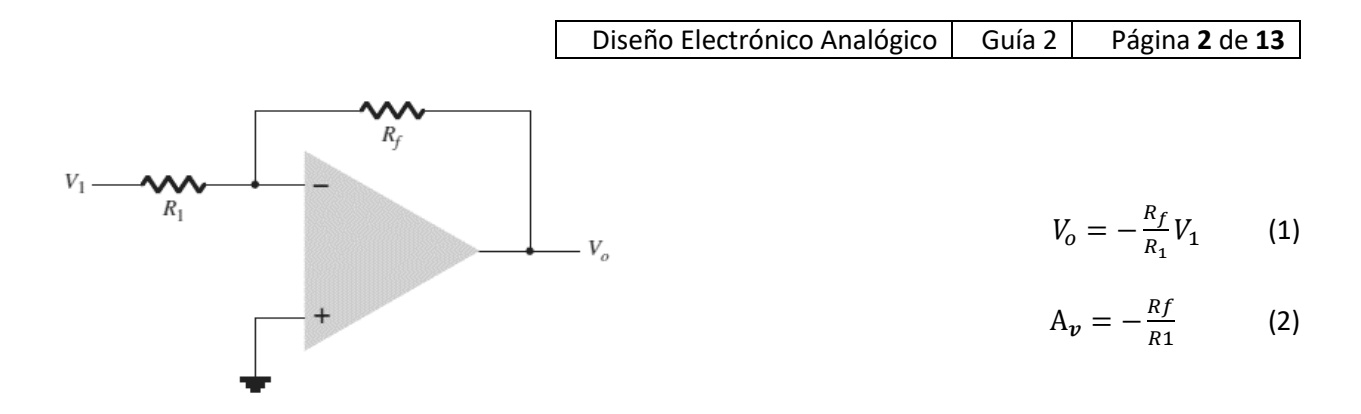

**Figura 1.** Amplificador inversor.

### **Amplificador no inversor**

En la Figura 2 se muestra la configuración de un amplificador no inversor o multiplicador de ganancia constante. Esta configuración además de no generar una inversión de la señal de salida ofrece más estabilidad en frecuencia. La señal de salida se calcula con (3).

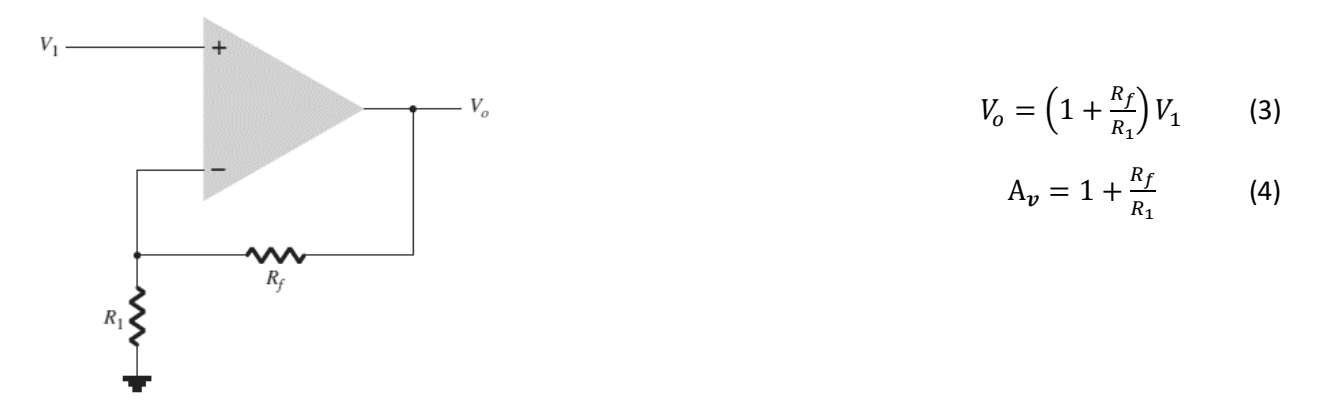

**Figura 2.** Amplificador no inversor.

### **Amplificador sumador**

En la Figura 3 se muestra la configuración de un amplificador sumador con *n* entradas, el voltaje de salida es proporcional al negativo de la suma algebraica de los voltajes de entrada multiplicados por una ganancia fija entre la resistencia de realimentación y las resistencias de entrada tal como muestra (5).

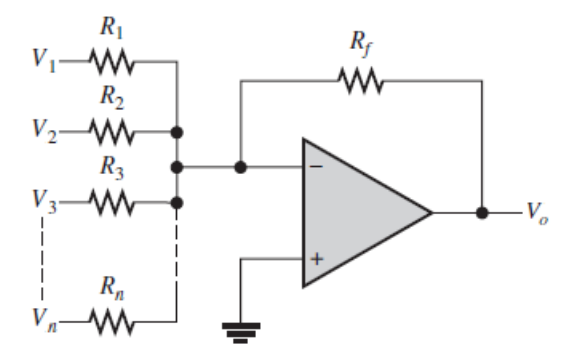

$$
V_0 = -\left(\frac{R_f}{R_1}V_1 + \frac{R_f}{R_2}V_2 + \frac{R_f}{R_3}V_3 \dots \frac{R_f}{R_n}V_n\right) \tag{5}
$$

**Figura 3.** Amplificador sumador.

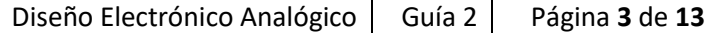

### **Diseño de circuitos básicos con amplificadores operacionales**

En las ecuaciones indicadas en los apartados anteriores se muestra que la señal de salida depende de una o varias señales de entrada multiplicadas por una ganancia constante, pero esta salida se ve limitada por el voltaje con que se alimenta el amplificador operacional, el valor máximo al que podrá llegar es lo que se conoce como voltaje de saturación que es aproximadamente el 90% del voltaje de alimentación del amplificador, por lo tanto a la hora de diseñar un circuito es necesario además de calcular los valores de resistencia que nos dan la ganancia que necesitamos, calcular cuánto será el máximo voltaje de entrada que se podrá aplicar para evitar que el amplificador entre en saturación y por último elegir un amplificador operacional que cumpla con los requisitos de corriente, voltaje y frecuencia que se necesiten.

Para un amplificador inversor y no inversor en base a la ganancia que nos soliciten, se debe asumir un valor de resistencia y calcular el otro, por ejemplo, si se necesita una ganancia de 10, si se decide utilizar un amplificador inversor sabemos que va a haber una inversión de la señal de entrada, por lo tanto la ganancia en realidad será de -10, podemos asumir un valor de Rf de 270Ω y por lo tanto el valor de R1 debe de ser 10 veces menor, es decir de 27Ω, o 82kΩ y 8.2kΩ, 10MΩ y 1M Ω, etc. Con el amplificador no inversor no habrá inversión de la señal de entrada y R1 será 10-1 veces menor que Rf, así si se asume un Rf de 270Ω, R1 debe ser 30Ω, o 82kΩ y 9.1kΩ, 10MΩ y 1.11MΩ, etc.

Si alimentamos el amplificador operacional con +/-15V el voltaje de saturación será de aproximadamente +/-13V, por lo tanto, la señal de entrada no deberá sobrepasar los +/-1.3V para evitar que el amplificador se sature. Finalmente se busca un amplificador operacional adecuado.

Para el amplificador sumador si solamente se necesita que los voltajes de entrada se sumen entonces se requiere que las ganancias sean unitarias lo que se consigue haciendo que RF=R1=R2=R3…=Rn y la salida obtenida estará invertida. Si se necesita amplificación de una o todas las señales de entrada el procedimiento es el mismo que el indicado para el amplificador inversor, se verifica que ganancia se necesita para cada señal de entrada se asume Rf y luego se calcula R1, R2, R3… hasta Rn. Para evitar la saturación debemos cuidar que la suma total no sobrepase el 90% del voltaje de alimentación.

## **Procedimiento**

## **Parte I: Simulación de circuitos básicos con amplificadores operacionales**

1. Se simulará la operación de un circuito amplificador inversor con una ganancia de -10, para ello

ingrese al programa Qucs .

2. Ubique en el panel de la izquierda la pestaña **Libraries**, busque la de **OpAmps** y seleccione **uA741(mod)** (ver Figura 4). De un clic en el esquemático para fijarlo, observe que puede seguir insertando más elementos de este tipo, presione la tecla **ESC** para dejar de seleccionar este elemento.

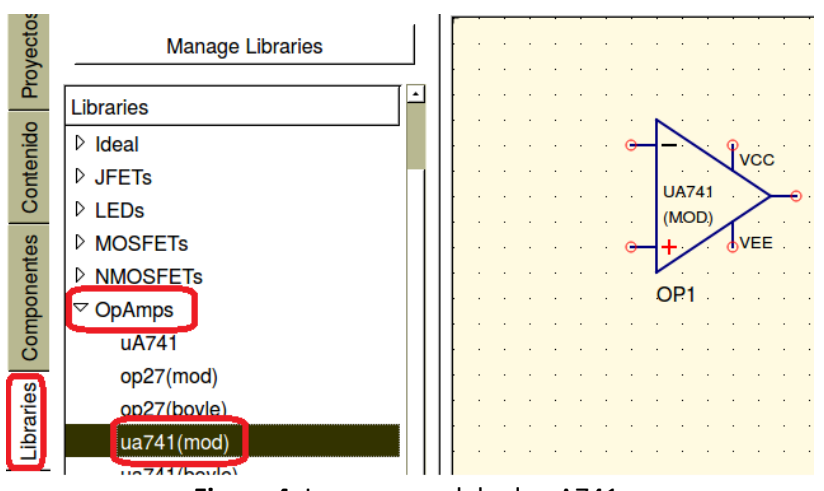

**Figura 4**. Ingresar modelo de uA741.

3. Vaya ahora a la pestaña **Componentes**, seleccione **Componentes sueltos** e ingrese tres **Resistencias**, y cinco terminales de **Tierra**.

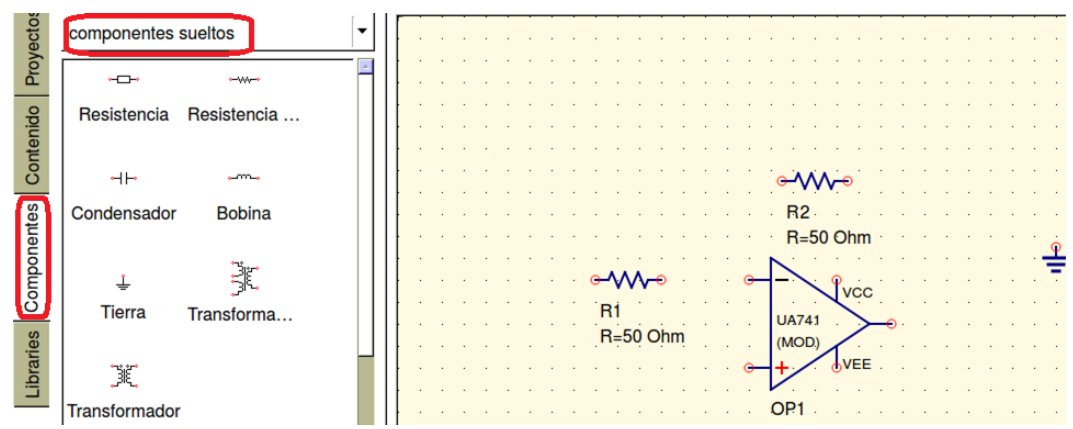

**Figura 5**. Ingresar resistencias y terminales de tierra.

4. Siempre dentro de **Componentes** seleccione **fuentes**, y coloque dos **fuentes de tensión dc** y una **fuente de tensión ac**, dispóngalas como se muestra en la Figura 6, para rotar los elementos debe de seleccionarlos dando clic sobre estos y luego presionando las teclas **Ctrl+R,** para unir los

elementos seleccione de la barra de herramientas la de **Cable** que tiene la siguiente forma v de un clic izquierdo en el terminal del elemento que quiera unir, mueva el cursor del mouse, puede ir dando clic intermedios para ir fijando el alambre en ciertos puntos del esquemático hasta llegar al otro terminal que desea unir.

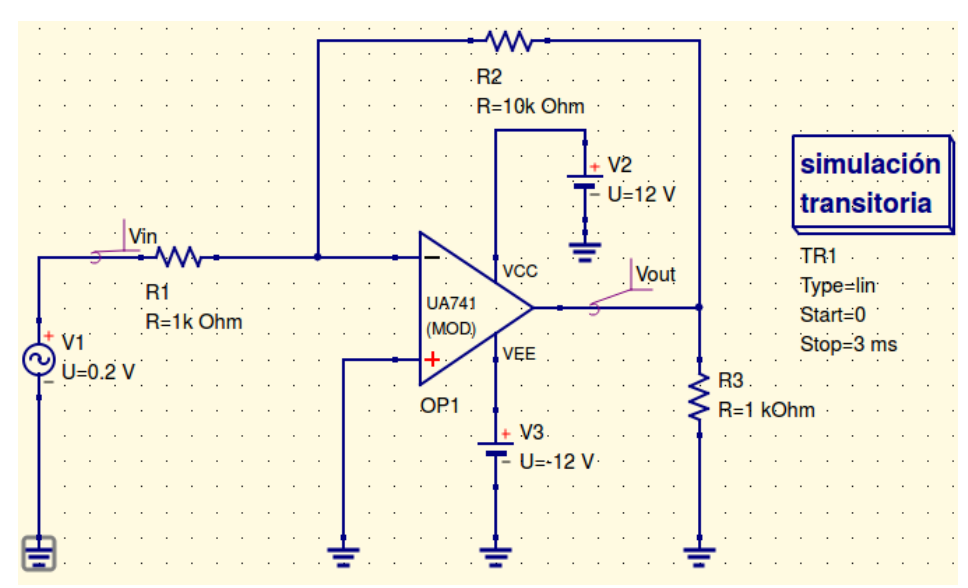

**Figura 6.** Amplificador inversor.

- 5. Agregue una **simulación transitoria**, para ello de clic en la pestaña **Componentes** y busque en la opción **simulaciones.**
- 6. Para cambiar los parámetros de los elementos de doble clic sobre estos, a la fuente senoidal cámbiele la amplitud a **0.2 V** y la frecuencia a **1 kHz** (ver Figura 7a), a la resistencia de realimentación colóquele un valor de **10k Ohm** (ver Figura 7b), a la resistencia de entrada **1k Ohm**. Y a la resistencia de carga también **1k Ohm.** A la fuente de tensión DC conectada a VCC un valor de **12 V** (ver Figura 7c) y a la que va conectada a VEE un valor de **-12 V**. Por último, al elemento de simulación transitoria colóquele un tiempo de parada de **3ms** y un número de puntos de **100** (ver Figura 7d).

Diseño Electrónico Analógico | Guía 2 | Página 6 de 13

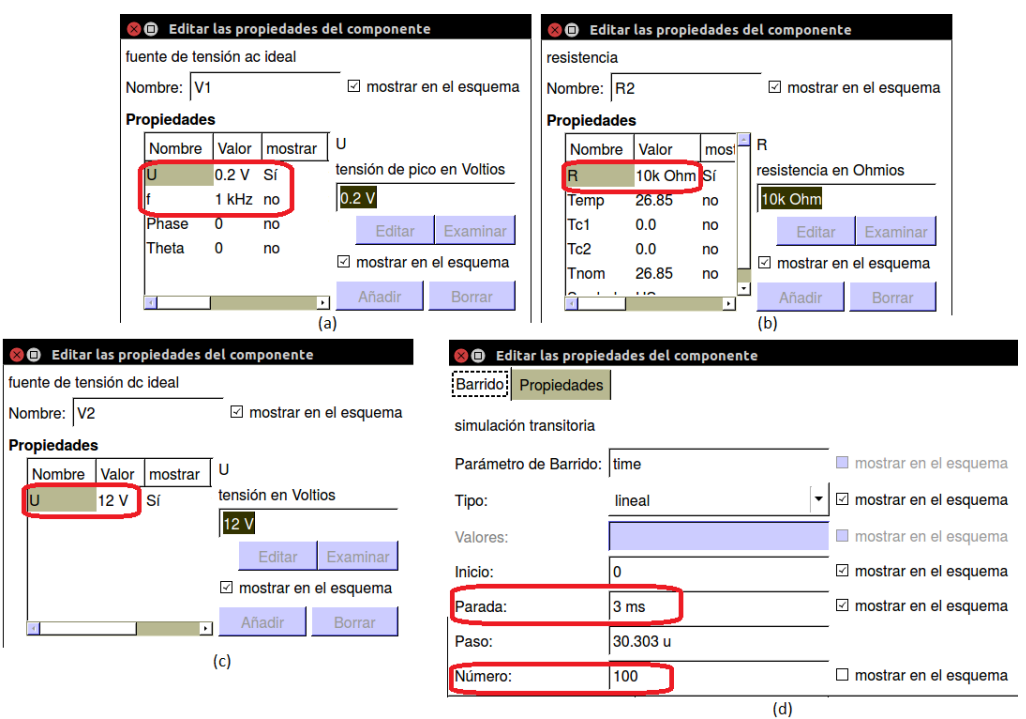

**Figura 7**. Propiedades de algunos de los elementos.

7. Agregue dos **etiquetas de cable** para ver el voltaje de entrada y salida, para ello de clic en la herramienta que tiene la siguiente forma NAME y luego de un clic en el cable que sale de la fuente

senoidal, colóquele el nombre de **Vin**. De otro clic en el cable que conecta a la resistencia de carga esta vez con el nombre **Vout** como se muestra en la Figura 6.

8. Al terminar guarde el circuito y corra la simulación dando clic en la herramienta **Simular** que tiene la siguiente forma (C2, si todo está bien se abrirá una nueva ventana con extensión ".dpl", ahí agregue un diagrama **Cartesiano** seleccionándolo de **Libraries** en la opción **diagramas**. Ver Figura 8, al agregarlo se abre automáticamente el editor de propiedades, busque en **Conjunto de Datos "**Vin. Vt" de doble clic para que se agregue al **Gráfico**, de igual forma agregue "Vout.Vt" y presione **Aceptar.**

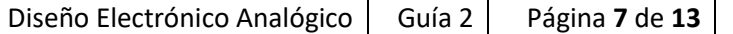

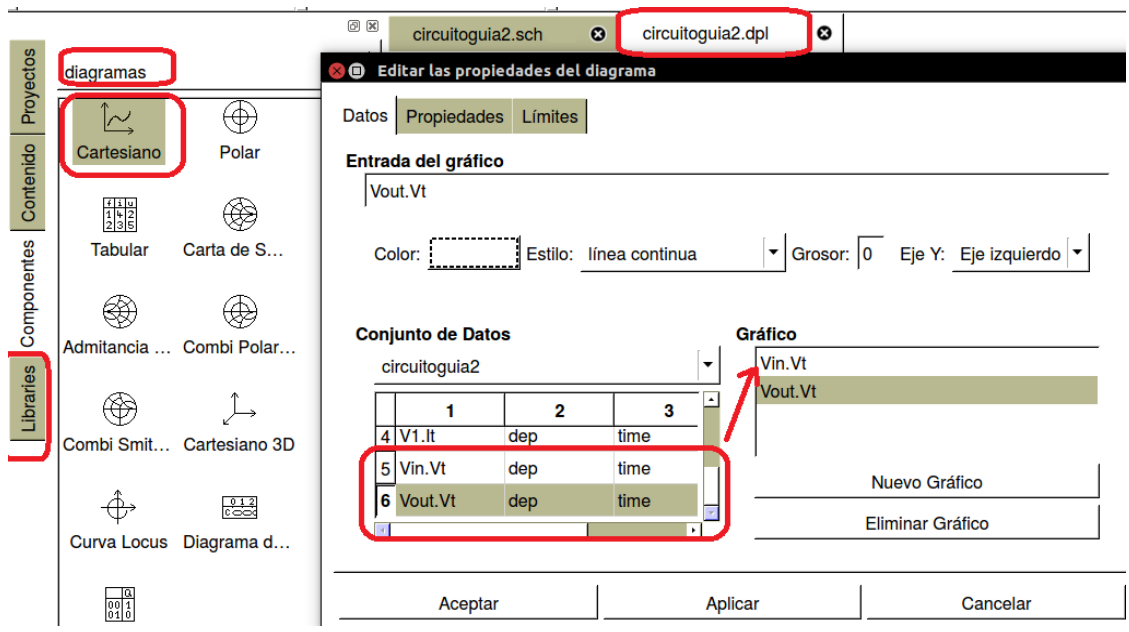

**Figura 8.** Agregar diagrama cartesiano.

9. Se mostrarán las señales de Vin y Vout similar a la Figura 9, puede alargar el diagrama para verlo M1

mejor. Con la herramienta para **poner marcas en el gráfico** que tiene la siguiente forma puede dar clic en cualquier punto de las gráficas y se mostrará la amplitud y el tiempo en ese punto.

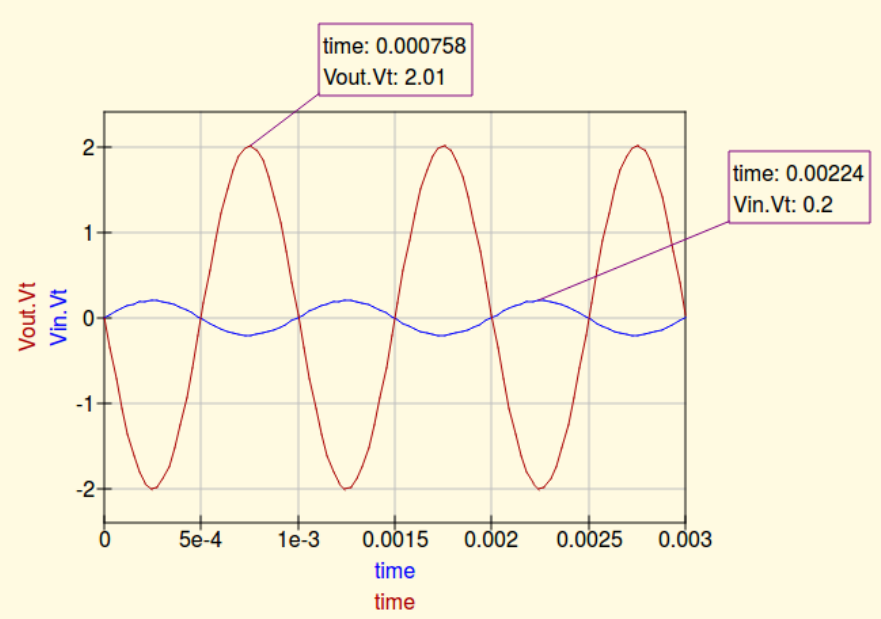

**Figura 9.** Diagrama Cartesiano con las señales de entrada y salida vs tiempo.

10. Tal como se esperaba la señal de entrada se amplifica en un factor de 10 y como es un amplificador inversor se obtiene un desfase de 180 grados a la salida. Regrese al esquemático cambie la amplitud de la señal de entrada a **1.5 V** y corra la simulación, el diagrama cartesiano se actualiza

automáticamente. ¿Se obtuvo una señal sin distorsión a la salida? Si\_\_\_ No\_\_\_. Explique: \_\_\_\_\_\_\_\_\_\_\_\_\_\_\_\_\_\_\_\_\_\_\_\_\_\_\_\_\_\_\_\_\_\_\_\_\_\_\_\_\_\_\_\_\_\_\_\_\_\_\_\_\_\_\_\_\_\_\_\_\_\_\_\_\_\_\_\_\_\_\_\_\_\_\_\_\_\_.

11. Cambie ahora los valores de tensión que alimentan el amplificador de +/-12V a **+/-18V** y corra la simulación. ¿Se obtuvo una señal sin distorsión a la salida? Si\_\_\_ No\_\_\_\_. Explique:

\_\_\_\_\_\_\_\_\_\_\_\_\_\_\_\_\_\_\_\_\_\_\_\_\_\_\_\_\_\_\_\_\_\_\_\_\_\_\_\_\_\_\_\_\_\_\_\_\_\_\_\_\_\_\_\_\_\_\_\_\_\_\_\_\_\_\_\_\_\_\_\_\_\_\_\_\_\_.

12. Calcule la ganancia teórica que se obtendrá con el circuito de la Figura 10. \_\_\_\_\_\_. Arme el circuito y simúlelo, dibuje en el oscilograma de la Figura 11 la señal de salida que obtiene. Indique el valor del voltaje de salida: \_\_\_\_\_ Vp y calcule la ganancia práctica  $\frac{(Vout)}{Vin}$ : \_\_\_\_\_\_\_\_. ¿Las señales de entrada y salida se encuentran desfasadas?, Si No\_\_\_. Explique:

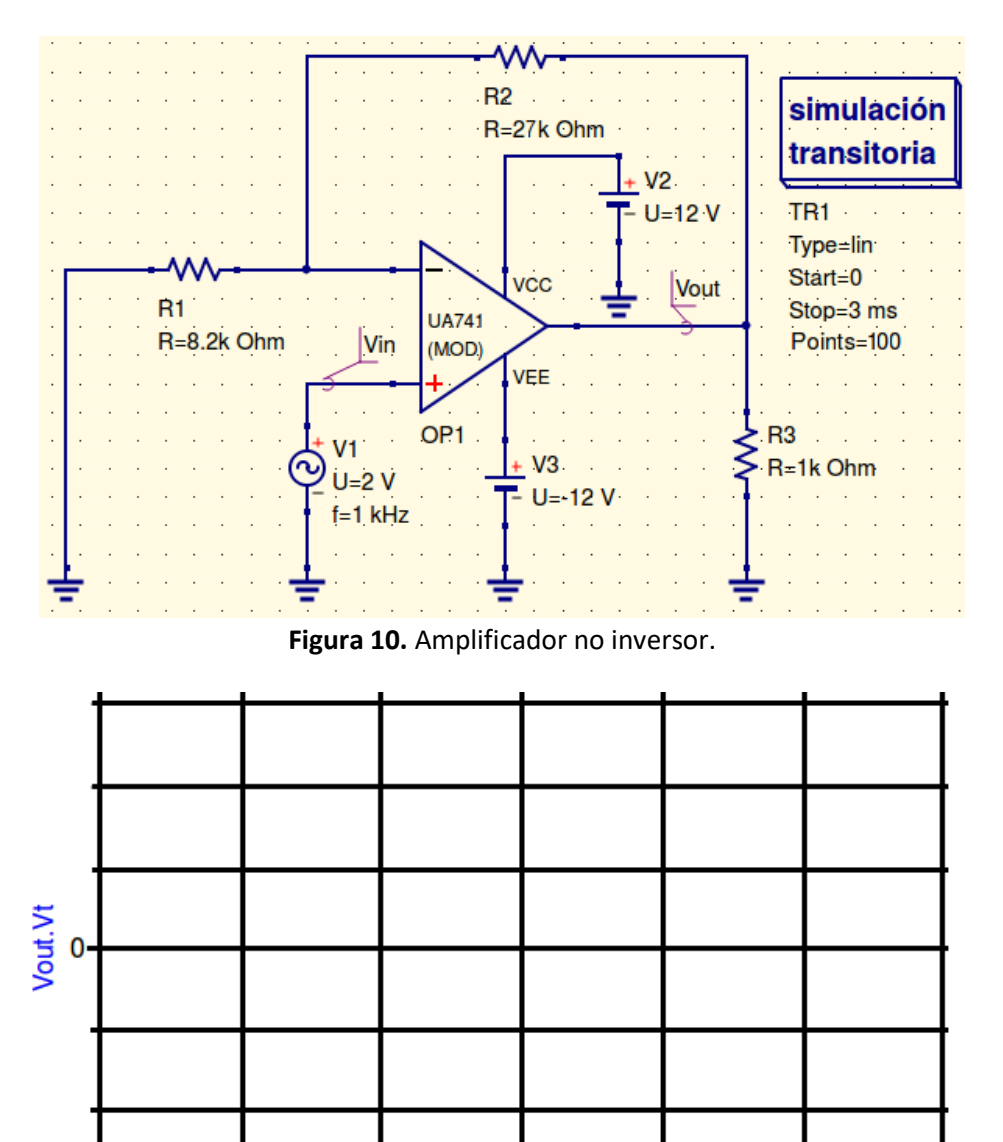

 $5e-4$  $1e-3$ 0.0015 0.002 0.0025 0.003 time

**Figura 11.** Oscilograma obtenido en la simulación del amplificador no inversor.

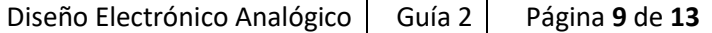

- 13. Observe el sumador de la Figura 12, describa que señal de voltaje espera obtener a la salida, indique amplitud y forma: \_\_\_\_\_
- 14. Simule el circuito y dibuje en el oscilograma de la Figura 13 la señal de salida obtenida. ¿Se obtuvo la señal esperada? Si\_\_\_\_ No\_\_\_\_. Explique:

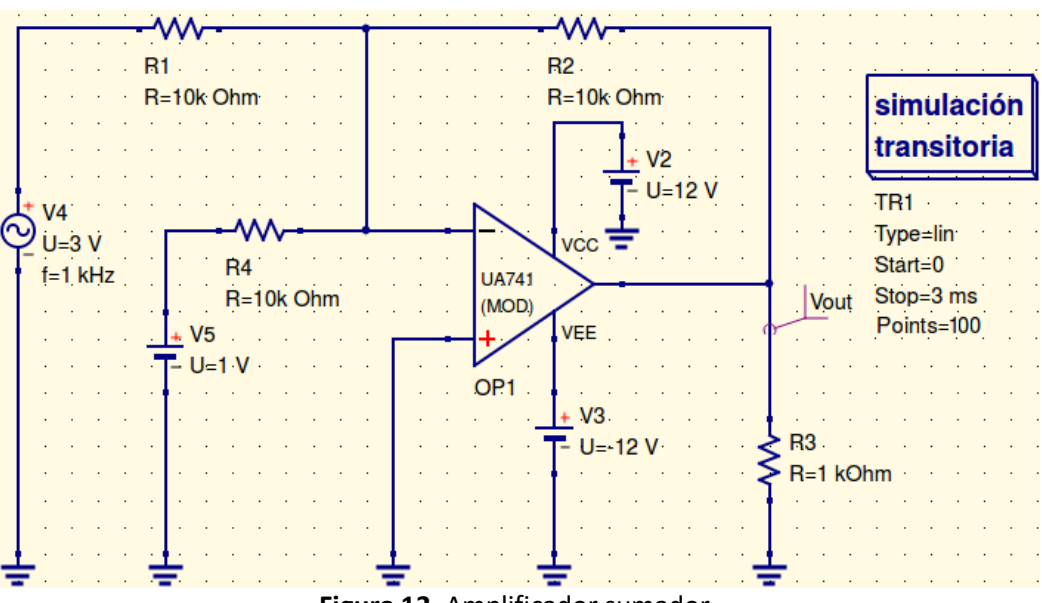

**Figura 12.** Amplificador sumador.

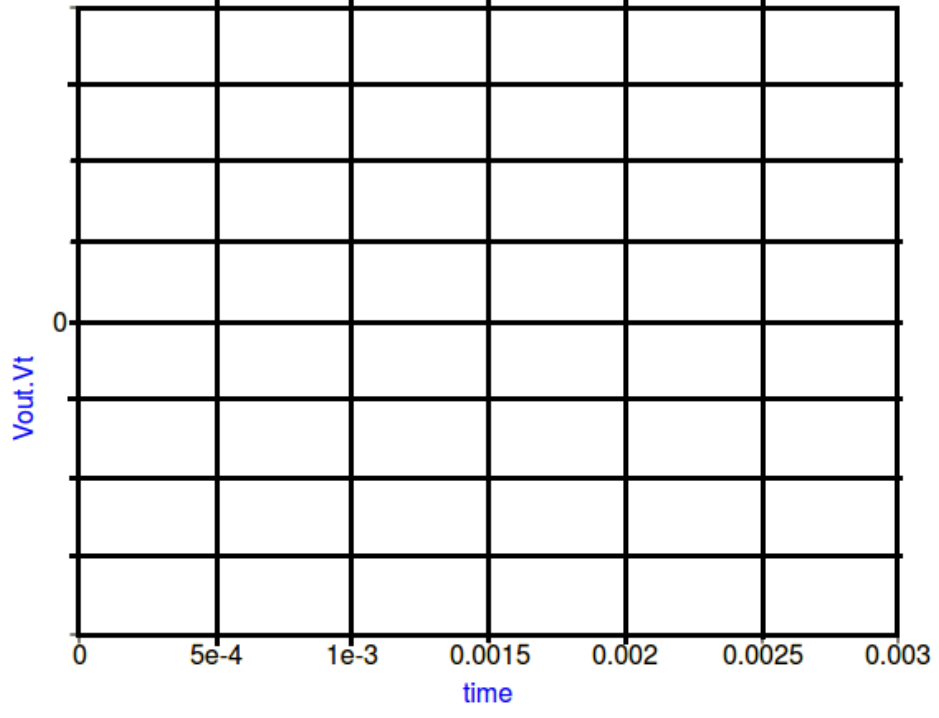

**Figura 13.** Oscilograma obtenido en la simulación del amplificador sumador.

#### **Parte II: Implementación de circuito básicos con amplificadores operacionales**

- 15. Ajuste la fuente PS-1 del PU-2000 a 1.5V y arme el circuito que se muestra en la Figura 14.
- 16. Mida con el óhmetro el valor real de las resistencias RF y R1, con (4) calcule la ganancia teórica, además mida con el multímetro los voltajes de entrada Vi y salida Vo, calcule la ganancia práctica  $\left(\frac{V_o}{V}\right)$  $\frac{v_o}{v_i}$ ) . Anote todos estos datos en la fila correspondiente de las resistencias en el orden de los Ω de  $\overline{v_i}$ la Tabla 1.

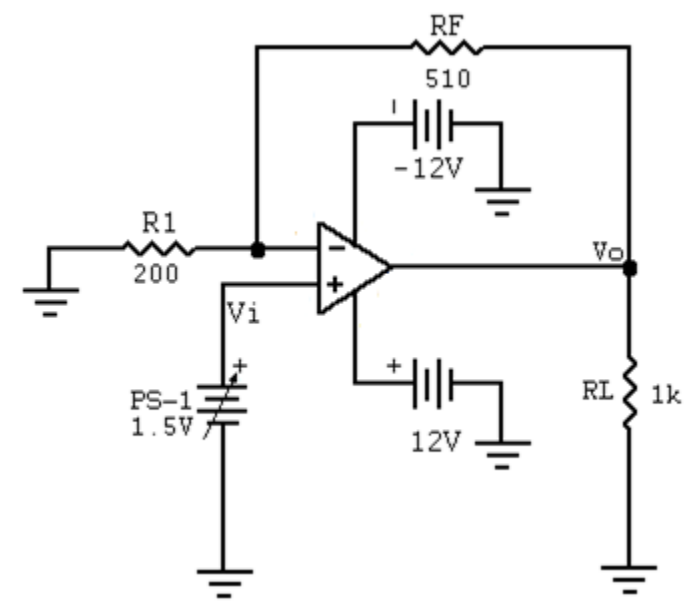

**Figura 14.** Circuito a implementar en breadboard.

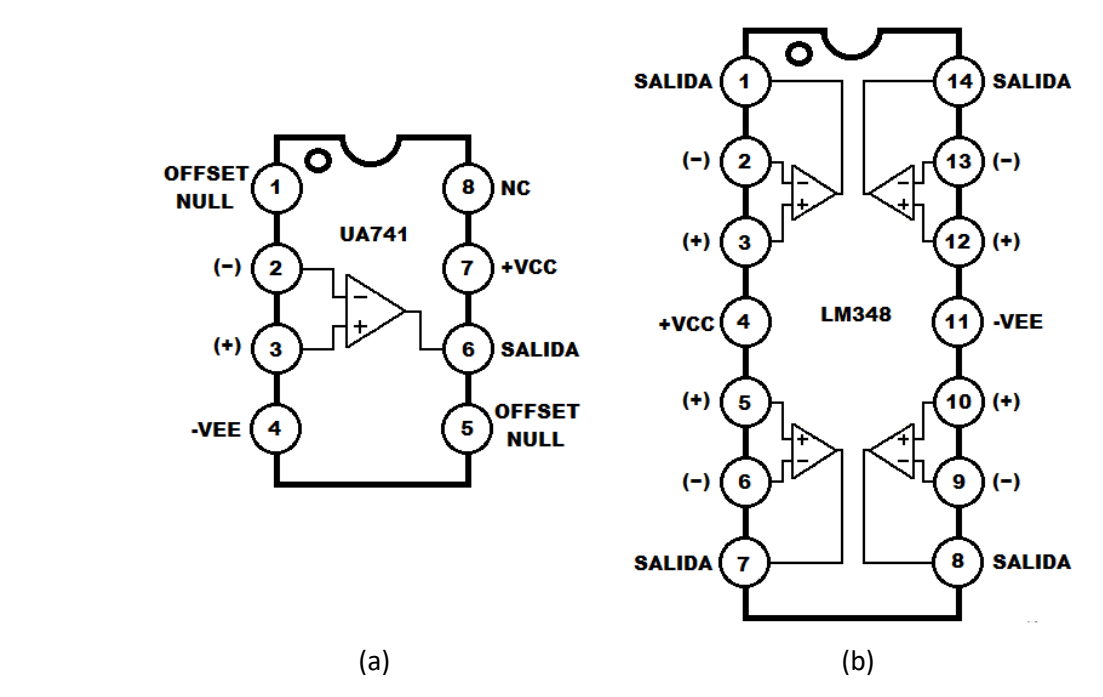

**Figura 15**. Diagrama de pines. (a) UA741 y (b) LM348.

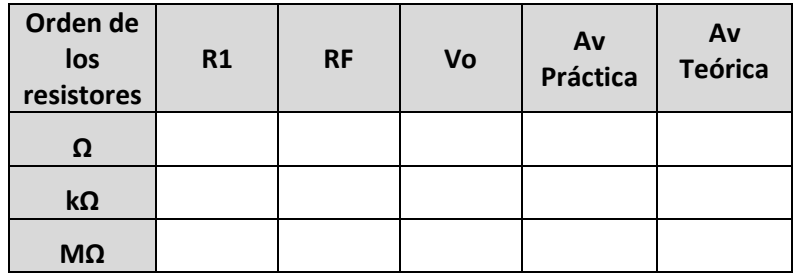

**Tabla 1.** Datos experimentales del amplificador no inversor

- 17. Sustituya la RF por una resistencia de 3MΩ y R1 por una resistencia de 1MΩ, mida y anote los datos que se solicitan en la en la fila correspondiente (MΩ) de la Tabla 1.
- 18. Sustituya la RF por una resistencia de 27kΩ y R1 por una resistencia de 8.2kΩ, mida y anote los datos que se solicitan en la en la fila correspondiente (kΩ) de la Tabla 1.
- 19. Ajuste en la salida "OUTPUT Hi" del generador de señales de audio del PU 2200 una onda senoidal de 4Vp-p, 1 kHz y 0 V de offset.
- 20. Sustituya la fuente de tensión de PS-1 en el circuito por la señal senoidal que ajustó en el paso anterior, observe en el osciloscopio las formas de onda de la entrada y la salida del circuito y dibújelas en la Figura 16, indicando los valores máximos y mínimos de cada una. Recuerde colocar las escalas de voltaje y tiempo del osciloscopio.

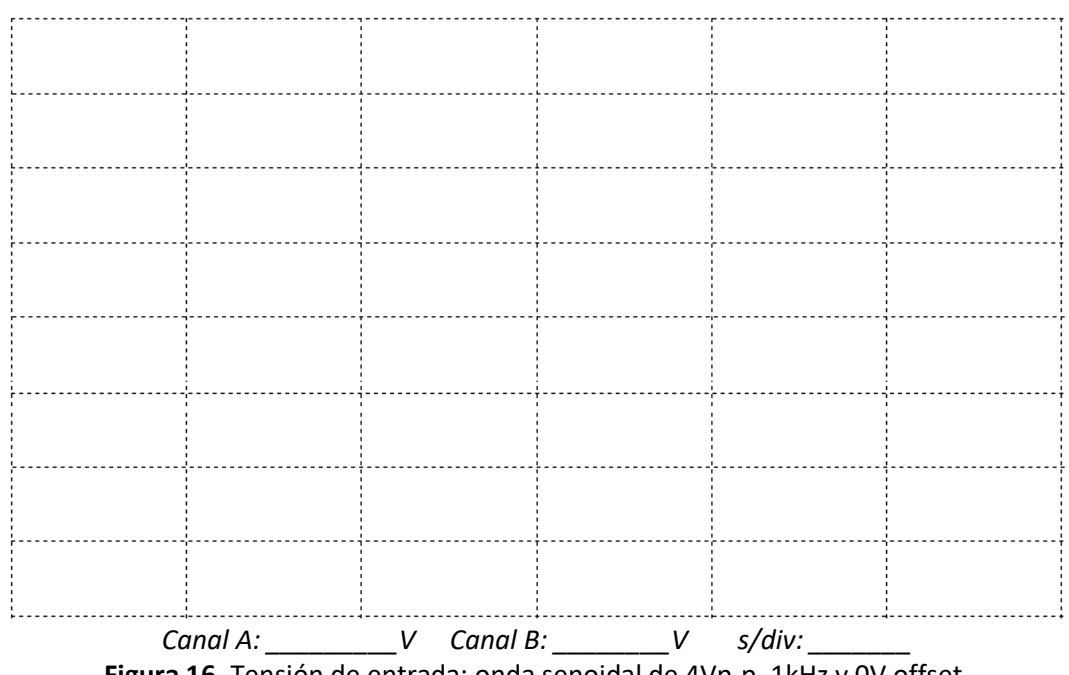

- **Figura 16.** Tensión de entrada: onda senoidal de 4Vp-p, 1kHz y 0V offset.
- 21. Incremente la amplitud de la entrada hasta observar que la salida del amplificador entre en saturación en ambas polaridades. Anote los valores de las tensiones de saturación del amplificador. +Vsat = \_\_\_\_\_\_\_\_\_\_\_\_ -Vsat = \_\_\_\_\_\_\_\_\_\_\_\_\_

22. Ajuste la señal de entrada a 4Vp-p con 2V de offset, observe los resultados en el osciloscopio y dibuje las formas de onda de la entrada y la salida del circuito en la Figura 17, indicando los valores máximos y mínimos de cada una. Recuerde colocar las escalas de voltaje y tiempo del osciloscopio.

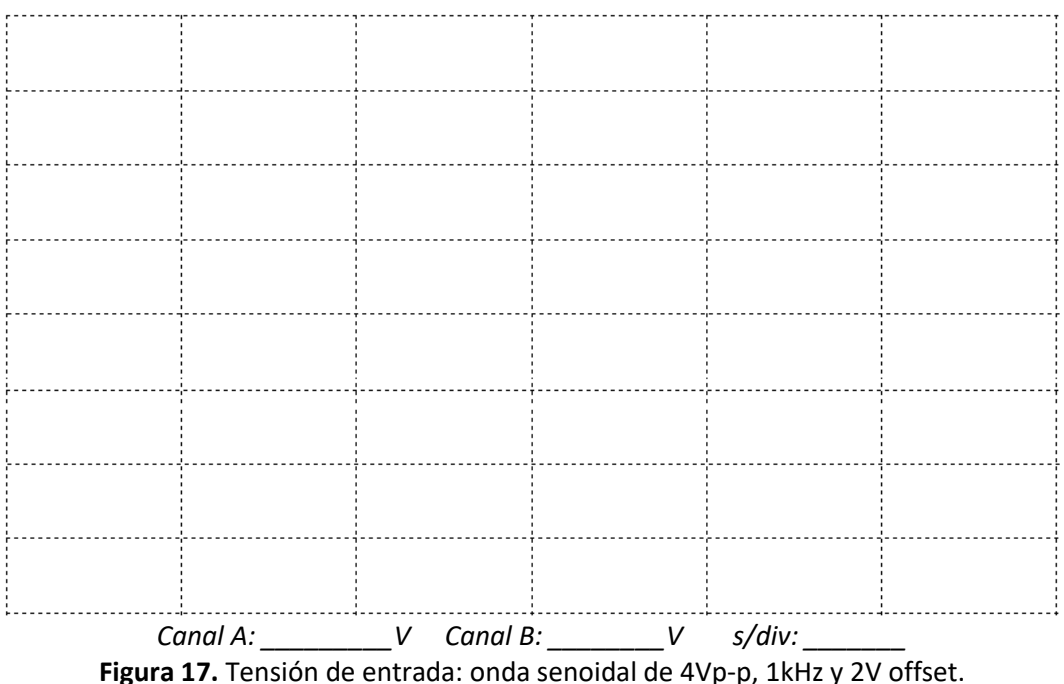

23. Cambie el nivel de offset a -2 V e indique como afecta al funcionamiento del circuito:

\_\_\_\_\_\_\_\_\_\_\_\_\_\_\_\_\_\_\_\_\_\_\_\_\_\_\_\_\_\_\_\_\_\_\_\_\_\_\_\_\_\_\_\_\_\_\_\_\_\_\_\_\_\_\_\_\_\_\_\_\_\_\_\_\_\_\_\_\_\_\_\_\_\_\_\_\_\_.

24. Apague y desconecte los equipos dejando limpio y ordenado su puesto de trabajo.

## **Discusión de Resultados**

- 1. Calcule el porcentaje de error entre los valores de Av prácticos y teóricos de la Tabla 1 e indique a que pueden deberse estas diferencias.
- 2. ¿Qué efecto tiene, sobre el funcionamiento del circuito la selección de los componentes resistivos, si son del orden de los Ohmios, kilo Ohmios o mega Ohmios?
- 3. Indique las diferencias entre la simulación del circuito amplificador no inversor y cuando lo implementó físicamente (Oscilogramas Figura 11 y Figura 16).
- 4. Busque en la hoja de datos del amplificador operacional que utilizó en el circuito de la Figura 14 e indique los valores de voltaje permitidos en la alimentación y entradas, además la potencia total de disipación PD y la máxima frecuencia de operación.

## **Tarea Práctica**

1. Diseñe, simule en Qucs e implemente en breadboard utilizando un amplificador operacional 741 o equivalente un circuito que cumpla con la siguiente ecuación:  $3V_1+1.5V_2+V_3$ , pruebe el circuito con una resistencia de carga de 1k y las siguientes tensiones de entrada: V<sub>1</sub>=0.5VDC, V<sub>2</sub>= señal senoidal de 1Vpp, 1kHz, 0 de Offset y V<sub>3</sub>= señal senoidal de 3Vpp, 1kHz, 0 de Offset.

## **Bibliografía**

[1] Boylestad, R. y Nashelsky, L,. (2009). *Electrónica: Teoría de Circuitos y Dispositivos Electrónicos*. Estado de México, México. Prentice Hall.

[2] Floyd, T., (2008). *Dispositivos Electrónicos*. Estado de México, México. Pearson.

[3] Savant, C., Roden, M., y Carpenter G,. (2000). *Diseño Electrónico: Circuitos y Sistemas*. Estado de México, México. Prentice Hall.